# **Oracle® Database Vault**

Release Notes

10*g* Release 2 (10.2.0.4) for Microsoft Windows (32-Bit)

#### **B32385-03**

January 2008

These Release Notes describe issues you may encounter with Oracle Database Vault 10*g* Release 2 (10.2.0.4). The Oracle Database Vault installation is covered in detail in the *Oracle Database Vault Installation Guide*.

This document may be updated after it is released. To check for updates to this document and to view other Oracle documentation, see the Documentation section on the Oracle Technology Network (OTN) Web site:

http://www.oracle.com/technology/documentation/

This document contains the following sections:

- [Installation Issues and Recommendations](#page-0-0)
- [Usage Issues and Recommendations](#page-7-0)
- [Frequently Asked Questions on Installation](#page-8-0)
- [Manually Deploying the DVA Application](#page-9-0)
- [Miscellaneous Notes](#page-11-1)
- [Documentation Accessibility](#page-11-0)

### <span id="page-0-0"></span>**Installation Issues and Recommendations**

This section describes the known issues pertaining to installation. It also provides the workarounds that you can use.

### **DVCA Fails If the SID Is Longer than 8 Characters**

#### Bug 5258820

Running Database Vault Configuration Assistant (DVCA) manually, after creating a new database in the Database Vault home, fails if the Oracle System Identifier (SID) for the database is longer than 8 characters.

The following steps reproduce the bug:

- **1.** Use Database Configuration Assistant (DBCA) to create a new database in an existing Database Vault home.
- **2.** Run DVCA on the newly created database:

C:\> *ORACLE\_HOME*\bin\dvca -action option -oh *oracle\_home* -jdbc\_str *jdbc\_connection\_string* -sys\_passwd *SYS\_password* -owner\_account *DV\_owner\_account\_name* -owner\_passwd *DV\_owner\_account\_password* [-acctmgr\_account *DV\_account\_manager\_account\_name*] [-acctmgr\_passwd *DV\_account\_manager\_password*] [-logfile ./dvca.log] [-silent]

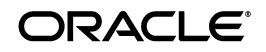

```
[-nodecrypt][-lockout] [-languages 
{["en"],["de"],["es"],["fr"],["it"],["ja"],["ko"],["pt_BR"],["zh_CN"],["z
h_TW"]}]
```
**See Also:** *Oracle Database Vault Installation Guide* for more information on running the DVCA command.

The reason for the bug is that the Oracle Net service name in the tnsnames.ora (*ORACLE\_HOME*\network\admin\tnsnames.ora) file is truncated to 8 characters.

The workaround for the bug is to change the truncated Net service name in the tnsnames.ora file to it's correct value. For example, say the SID for the database is ORACLEDB90, and the entry in tnsnames.ora appears as:

ORACLEDB =  $($ DESCRIPTION =  $($ ADDRESS =  $($ PROTOCOL = TCP $)$  $($ HOST  $\dots$ 

Replace the truncated entry in the tnsnames.ora file with the correct entry:

ORACLEDB90 =  $($ DESCRIPTION =  $($ ADDRESS =  $($ PROTOCOL = TCP $)$  $($ HOST ...

### **DVCA Fails to Deploy the Database Vault Administrator Web Application**

Bug 5617850

DVCA fails to deploy the Database Vault Administrator application during the DEPLOY\_DVA step. DVCA shows the following error:

Error executing task DEPLOY\_DVA:java.io.FileNotFoundException: D:\ORACLE\PRODUCT\10.2.0\DB\_1\oc4j\j2ee\OC4J\_DBConsole\_wptgjqa07\_ORCL\config\ server.xml (Specified PATH not found)

You can use the following workaround steps:

- **1.** Set the ORACLE HOME, ORACLE SID, and PATH environment variables.
- **2.** Stop the Enterprise Manager Database Control process. Use the following command:

C:\> ORACLE\_HOME\bin\emctl stop dbconsole

**3.** Edit the file,

*ORACLE\_HOME*\oc4j\j2ee\OC4J\_DBConsole\_*hostname*\_*SID*\config\ server.xml. Enter the following line just before the last line that reads, </application-server>:

<application name="dva" path="*ORACLE\_HOME*\dv\jlib\dva\_webapp.ear" auto-start="true" />

#### For example:

```
<application name="dva" 
path="C:\oracle\product\10.2.0\db1\dv\jlib\dva_webapp.ear" 
auto-start="true" />
```
#### **4.** Edit the file,

*ORACLE\_HOME*\oc4j\j2ee\OC4J\_DBConsole\_*hostname*\_*SID*\config\

http-web-site.xml. Enter the following line just above the last line that reads, </web-site>:

<web-app application="dva" name="dva\_webapp" root="/dva" />

**5.** Start the Enterprise Manager Database Control process. Use the following command:

C:\> ORACLE HOME\bin\emctl start dbconsole

### **Cannot Install Oracle Database Vault in a Data Guard Environment**

#### Bug 5577503

The Database Vault installer fails to install Database Vault in an existing physical standby database.

You can create a new physical standby database by using the following steps:

- **1.** Install Database Vault on the primary database.
- **2.** Create a physical standby database using a hot backup of the primary database. This backup should include the Oracle home.
- **3.** Set up communications between the primary and the physical standby database. Redo logs communicate changes from the primary database to the standby database.

**See Also:** *Data Guard Concepts and Administration Guide* for more information on creating a physical standby database

### **Enterprise Manager Does Not Start Automatically**

#### Bug 5623404

Enterprise Manager does not start automatically after installing Database Vault.

The workaround is to restart the process manually using the following commands:

```
C:\> ORACLE HOME\bin\emctl stop dbconsole
C:\> ORACLE_HOME\bin\emctl start dbconsole
```
### **Enterprise Manager Does Not Start Automatically on the Remote Nodes**

Bug 5654876

After installing Database Vault on a Real Applications Cluster (RAC) database, and running the dvca -action optionrac command on the remote nodes, Enterprise Manager does not start automatically on the remote nodes.

**See Also:** *Oracle Database Vault Installation Guide* for more information on running the dvca -action optionrac command.

The workaround is to set the correct value for the ORACLE\_SID variable in the *ORACLE\_HOME*\bin\dvca.bat file on the remote node. The ORACLE\_SID variable needs to be changed from the local node SID to the remote node SID on the remote node. You can then run DVCA on the remote node.

Alternatively, you can manually restart the dbconsole process using the following commands:

```
C:\> ORACLE_HOME\bin\emctl stop dbconsole
C:\> ORACLE_HOME\bin\emctl start dbconsole
```
### **Unable to Log In to Enterprise Manager As the SYS User After Database Vault Installation**

Bug 6630108

The SYS user is unable to log in to Enterprise Manager after installing Database Vault on an Oracle database. The following error is encountered:

ORA-01031: insufficient privileges

You need to regenerate the password file, using the orapwd utility, to reenable the SYS user to connect as SYSDBA. Use the following syntax to enable SYSDBA logins:

C:\> *ORACLE\_HOME*\bin\orapwd file=*password\_filename* password=*password* [entries=users] force=y **nosysdba=n**

> **See Also:** *Oracle Database Vault Installation Guide* for more information on using the orapwd utility

### **Database Instance and Listener Do Not Start Automatically on the Remote Node After Database Vault Installation**

Bug 6630191

After you install Database Vault, the database instances and listeners on the remote nodes do not start automatically. You must start these manually.

This is expected behavior. The DVCA utility configures the local node, and starts the database instance and listener processes on the local node. You need to start these processes manually on each of the remote nodes.

### **Error When Installing Database Vault for a Database That Does Not Have Enterprise Manager Configured**

Bugs 6640232 and 6640203

When you install Database Vault for a database that does not have Enterprise Manager configured, you may notice error messages in the DVCA install log. The DVCA install log may contain the following error messages:

DVCA\_ERROR:java.io.IOException: java.io.IOException:

```
...
Error executing task DEPLOY_DVA:java.io.IOException:
...
```
You may also see error files containing the following errors:

java.lang.NullPointerException

- at javax.swing.LayoutComparator.compare(Unknown Source)
- at java.util.Collections.indexedBinarySearch(Unknown Source)
- at java.util.Collections.binarySearch(Unknown Source)
- at javax.swing.SortingFocusTraversalPolicy.getComponentAfter(Unknown

Source) at javax.swing.LayoutFocusTraversalPolicy.getComponentAfter(Unknown Source) at java.awt.Component.nextFocusHelper(Unknown Source) at java.awt.Container.nextFocusHelper(Unknown Source) at java.awt.Component.nextFocus(Unknown Source) at java.awt.Component.transferFocus(Unknown Source) at oracle.ewt.lwAWT.LWComponent.processFocusEvent(Unknown Source) at oracle.ewt.lwAWT.AbstractButton.processFocusEvent(Unknown Source) at oracle.ewt.button.PushButton.processFocusEvent(Unknown Source) at java.awt.Component.processEvent(Unknown Source) at java.awt.Container.processEvent(Unknown Source) at oracle.ewt.lwAWT.LWComponent.processEventImpl(Unknown Source) at oracle.ewt.button.PushButton.processEventImpl(Unknown Source) at oracle.ewt.lwAWT.LWComponent.redispatchEvent(Unknown Source) at oracle.ewt.lwAWT.LWComponent.processEvent(Unknown Source) at java.awt.Component.dispatchEventImpl(Unknown Source) at java.awt.Container.dispatchEventImpl(Unknown Source)

You can safely ignore these errors if you do not wish to deploy Enterprise Manager and Database Vault Administrator (DVA) for your Database Vault instance.

### **Cloned Database Vault Home Contains Invalid Objects**

Bug 6658315 and 6729227

Invalid objects are seen in a cloned Database Vault instance. Invalid objects are also seen when you install Database Vault over a custom database.

The following steps are used to create a cloned Database Vault instance:

- **1.** Install Oracle Database Vault 10*g* Release 2 (10.2.0.4) in the first Oracle home.
- **2.** Clone the first instance to create a second Oracle home.
- **3.** Run Net Configuration Assistant (NetCA) and Database Configuration Assistant (DBCA) to configure a listener and database for the cloned instance.
- **4.** Run DBCA again to configure Oracle Label Security (OLS) for the cloned instance.
- **5.** Run Database Vault Configuration Assistant (DVCA) as follows:

C:\> *ORACLE\_HOME*\bin\dvca -action option -oh *oracle\_home* -jdbc\_str *jdbc\_connection\_string* -sys\_passwd *SYS\_password* -owner\_account *DV\_owner\_account\_name* -owner\_passwd *DV\_owner\_account\_password* -acctmgr\_account *DV\_account\_manager\_account\_name* -acctmgr\_passwd *DV\_account\_manager\_password* -logfile .\dvca.log -nodecrypt

#### The following SQL statement shows that the cloned Database Vault instance contains invalid objects:

SQL> select count(\*) from all\_objects where status = 'INVALID'; COUNT(\*) ---------- 45

The workaround is to run the utlrp.sql script. This script recompiles all PL/SQL modules that might be in an invalid state, including packages, procedures, and types. Use the following commands to run the utlrp.sql script:

sqlplus SYS "AS SYSDBA" Enter password: SQL> @?\rdbms\admin\utlrp.sql

## **Incorrect Installer Warning for Non-English Locales**

#### Bug 6645805

The Database Vault installer displays the following warning for non-English locales after you select the details in the Specify Installation Details screen:

Note that OS authentication will be turned off for all databases in the selected Oracle Home. It is recommended that Oracle Database Vault be installed into an Oracle Home with only one database in it.

Operating system (OS) authentication is not turned off after you install Oracle Database Vault 10*g* Release 2 (10.2.0.4). However, the recommendation to install Oracle Database Vault in it's own Oracle home still holds true.

# **Error Log Created After Database Vault Installation**

Bug 6692032

After you install Database Vault for an Oracle **database that has Enterprise Manager configured, an error file containing the following error gets generated:**

load(error):java.sql.SQLException: ORA-12541: TNS:no listener

You can safely ignore this error.

## **Additional Steps Required When Cloning an Oracle Real Application Clusters Node**

After creating a cloned RAC node, and before running DVCA (dvca -action option) manually on the cloned node, you need to set the correct values for the ORACLE\_HOME and ORACLE\_SID variables in the *ORACLE\_HOME*\bin\dvca.bat file on the cloned node.

**See Also:** *Oracle Database Vault Installation Guide* for more information on running the dvca -action option command.

If you are using the lockout option with the dvca command, then to successfully lockout SYSDBA connections, you also need to add the following values to your Microsoft Windows registry under HKEY\_LOCAL\_MACHINE\SOFTWARE\ORACLE\KEY\_*ORACLE\_HOME\_NAME*:

| <b>Name</b>           | Type   | Data                                            |
|-----------------------|--------|-------------------------------------------------|
| ORA <i>SID</i> PWFILE | REG SZ | Path to the password file                       |
| For example,          |        | For example,                                    |
| ORA ORCL PWFILE       |        | $C:\ORACLE\PRODUCT\10.2.0\DB1\dbs$<br>orapwORCL |

*Table 1* **Registry Values to Be Added**

#### **Note:**

- For a Real Application Clusters (RAC) database, replace SID with instance\_name, which is the SID combined with the instance\_number.
- For a RAC database, you need to add the registry values for all cluster nodes.

### **Incorrect Registry Entry on Remote Node**

#### Bug 5663098

When installing Database Vault for a RAC database, the following registry entry needs to be corrected on the remote node before running DVCA (dvca -action optionrac) on the remote node:

HKEY\_LOCAL\_MACHINE\SOFTWARE\ORACLE\KEY\_*ORACLE\_HOME\_NAME*\ORA\_*instance\_name*\_PWF ILE

The instance\_name in the remote node registry should be the database instance name for the remote node, and not the database instance name for the local node.

The value for this key should be the complete path to the password file on the remote node. For example:

C:\ORACLE\PRODUCT\10.2.0\DB\_1\dbs\orapwORCL2

### **iSQL\*Plus Error Encountered When DVCA Is Run**

#### Bug 6743410

When you run Database Vault Configuration Assistant (DVCA) with the action -option switch after adding a new database into an existing Database Vault home on Windows Vista, *i*SQL\*Plus service related errors are generated.

You can safely ignore these error messages. Alternatively, turn off the *i*SQL\*Plus related Windows Service (Oracle*OracleHomeName*iSQL\*Plus) before running the dvca command.

### **Database Vault Installer Does Not Report DVCA Error**

#### Bug 6675866

The Database Vault installer incorrectly reports a successful installation, even if the Database Vault Configuration Assistant (DVCA) fails to run successfully.

The workaround is to check the installation log files, *ORACLE\_HOME*\cfgtoollogs\dvca\_install.log and *ORACLE\_HOME*\cfgtoollogs\oui\installActions*InstallDate*.log, for any possible errors.

### **DVCA Log Files Show Errors After Database Vault Upgrade**

Bug 6742694

When upgrading from Oracle Database Vault 10g Release 2 (10.2.0.3) to Oracle Database Vault 10g Release 2 (10.2.0.4), you need to run the Database Vault Configuration Assistant (DVCA) to reconfigure Database Vault. You might see the following error in the DVCA log file:

Executing task ACCOUNT\_CREATE\_OWNER 01/10/08 06:37:06 Error executing task ACCOUNT\_CREATE\_OWNER:java.sql.SQLException: ORA-01920: user name 'MACSYS' conflicts with another user or role name 01/10/08 06:37:06 Executing task GRANT\_CONNECT\_OWNER \*\*\*\*\*\*\* 01/10/08 06:37:06 Executing task ACCOUNT\_CREATE\_MANAGER 01/10/08 06:37:06 Error executing task ACCOUNT\_CREATE\_MANAGER:java.sql.SQLException: ORA-01920: user name 'MACAUTH' conflicts with another user or role name 01/10/08 06:37:06 Executing task GRANT\_CONNECT\_MANAGER

These errors can be safely ignored.

# <span id="page-7-0"></span>**Usage Issues and Recommendations**

This section discusses usage issues that you may encounter with Database Vault. It also provides the workarounds for these issues.

# **Accounts with DV\_OWNER, DV\_ADMIN, or DV\_SECANALYST Role Cannot Use the ALTER USER Command**

Bug 5161953

Accounts with the DV\_OWNER, DV\_ADMIN, or DV\_SECANALYST role cannot run the following command:

ALTER USER *user* QUOTA UNLIMITED ON *tablespace*

The workaround is to REVOKE the role from the account, run the ALTER USER command, and then GRANT back the role to the account. This works if the account is not the DV\_OWNER account that was created during installation. If the account is the DV\_OWNER account created during installation, then you would need to use the following steps:

- **1.** Disable the Database Vault command rule for the ALTER USER command.
- **2.** Run the ALTER USER command.
- **3.** Re-enable the Database Vault command rule for the ALTER USER command.

### **Command Rule SELECT Not Found for SYSADM.%**

Bug 5508407

The following error is displayed when you try to update the owner or the rule set for the SELECT command rule:

Command Rule SELECT not found for *schema*.%

After the update has failed, you are not allowed to delete the command rule. You can use the following workaround steps:

<span id="page-8-1"></span>**1.** Login to SQL\*Plus using the SYSTEM account. Run the following command:

SQL>ALTER SYSTEM FLUSH SHARED\_POOL;

- **2.** Delete the command rule.
- **3.** If you were trying to update the command rule, then re-create the command rule with the new parameters.
- **4.** Repeat Step [1](#page-8-1) for the new command rule to take effect.

### **CREATE SESSION Privilege Is Controlled by the Data Dictionary Realm**

Use the following steps to grant the CREATE SESSION privilege:

- **1.** Temporarily disable the data dictionary realm.
- **2.** Log in as the SYSTEM user.
- **3.** Grant the CREATE SESSION privilege.
- **4.** Enable the data dictionary realm.

### **Incorrect Version and Copyright Information for Non-English Locales**

Bug 6660620

The Database Vault Administrator (DVA) application displays incorrect version and copyright year information in the About Oracle Database Vault Administrator page, for non-English locales. The version numbers for Database Vault and Oracle Database are erroneously mentioned as 10.2.0.3.0. The correct version numbers should be as follows:

- Oracle Database Vault Administrator: 10.2.0.4.0
- Supported Target Databases: 10.2.0.4.0

The copyright year is incorrectly mentioned as follows:

Copyright © 1996,2006, Oracle. All rights reserved.

This should be:

Copyright © 1996, 2008, Oracle. All rights reserved.

# <span id="page-8-0"></span>**Frequently Asked Questions on Installation**

This section covers some of the frequently asked questions related to Database Vault installation. Oracle Database Vault installation is covered in detail in the *Oracle Database Vault Installation Guide* .

#### **The installer does not detect my existing Oracle Database Enterprise Edition 10***g* **Release 2 (10.2.0.4) instance. What should I do?**

To allow the installer to find the database instance information, you should check the following:

- The database home has Oracle Enterprise Manager Console DB 10.2.0.4.0 installed.
- The 10.2.0.4 database home does not have Oracle Database Vault in it.
- The 10.2.0.4 database home does not contain an Automatic Storage Management (ASM) instance.
- Oracle Clusterware is running. Oracle Clusterware should be running for the Database Vault installer to find the existing Real Application Clusters (RAC) databases.

#### **I have installed Oracle Database Vault into an Oracle home that has multiple databases. How do I secure the other databases in the Oracle home?**

You would need to run Database Vault Configuration Assistant (DVCA) manually on the other databases. Refer to Appendix C in the *Oracle Database Vault Installation Guide* for detailed instructions.

#### **I have installed Oracle Database Vault on a Real Application Clusters (RAC) database instance. How do I secure the other nodes in the cluster?**

You need to run DVCA manually on the other RAC nodes. Refer to the *Oracle Database Vault Installation Guide* for detailed instructions.

# <span id="page-9-0"></span>**Manually Deploying the DVA Application**

You can manually deploy Database Vault Administrator (DVA) to the following Oracle Application Server Containers for J2EE (OC4J) home:

*ORACLE\_HOME*\oc4j\j2ee\home

Use the following steps to manually deploy the DVA application:

**1.** Edit the file, *ORACLE\_HOME*\oc4j\j2ee\home\config\server.xml. Enter the following line just before the last line that reads, </application-server>:

```
<application name="dva" path="ORACLE_HOME\dv\jlib\dva_webapp.ear" 
auto-start="true" />
```
#### For example:

```
<application name="dva" 
path="C:\oracle\product\10.2.0\db1\dv\jlib\dva_webapp.ear" 
auto-start="true" />
```
#### **2.** Edit the file,

*ORACLE\_HOME*\oc4j\j2ee\home\config\http-web-site.xml. Enter the following line just above the last line that reads,  $\lt$ /web-site>:

<web-app application="dva" name="dva\_webapp" root="/dva" />

#### **3.** Edit the file,

*ORACLE\_HOME*\oc4j\j2ee\home\config\global-web-application.

xml. Search for

<servlet-class>oracle.jsp.runtimev2.JspServlet</servlet-c lass>. Uncomment the following lines after this:

```
<init-param>
```

```
 <param-name>main_mode</param-name>
 <param-value>justrun</param-value>
```

```
</init-param>
```
- **4.** Create the directory, ORACLE\_HOME\dv\jlib\sysman\config.
- **5.** Create the database connection configuration file, emoms.properties, in the configuration directory that you just created. Add the following lines to the file:

```
oracle.sysman.emSDK.svlt.ConsoleMode=standalone 
oracle.sysman.eml.mntr.emdRepRAC=FALSE 
oracle.sysman.eml.mntr.emdRepDBName=ORACLE_SID
oracle.sysman.eml.mntr.emdRepConnectDescriptor=TNS_connection_string
```
#### **Note:**

- oracle.sysman.eml.mntr.emdRepRAC should be set to TRUE for a Real Application Clusters (RAC) database.
- For

oracle.sysman.eml.mntr.emdRepConnectDescriptor, you can use an alias from *ORACLE\_HOME*\network\admin\tnsnames.ora. Alternatively, you can use the following syntax:

oracle.sysman.eml.mntr.emdRepConnectDescriptor=(DESCRIPTION\=(A DDRESS\_LIST\=(ADDRESS\=(PROTOCOL\=TCP)(HOST\=*HOSTNAME*)(PORT\=*PO RT*)))(CONNECT\_DATA\=(SERVICE\_NAME\=*ORACLE\_SID*)))

**6.** Start OC4J. Before starting OC4J, ensure that the correct environment variables are set. For example :

```
ORACLE_SID=orcl
ORACLE_HOME=C:\oracle\product\10.2.0\dv
LD_LIBRARY_PATH=C:\oracle\product\10.2.0\dv\BIN;C:\oracle\product\10.2.0\
dv\LIB;C:\oracle\product\10.2.0\dv\jdbc\lib
PATH=ORACLE_HOME\bin;ORACLE_HOME\jdk\bin;%PATH%
```
**Note:** LD\_LIBRARY\_PATH must be set to use the OCI-based JDBC libraries.

#### Start OC4J using the following syntax:

```
C:\> ORACLE HOME\jdk\bin\java -Djava.awt.headless=true
-DEMDROOT=ORACLE_HOME\dv\jlib -jar ORACLE_HOME\oc4j\j2ee\home\oc4j.jar 
-userThreads -config ORACLE_HOME\oc4j\j2ee\home\config\server.xml
```
**7.** You can now access the DVA application. The HTTP port defaults to 8888 for this environment. Use the following URL:

http://*hostname*:8888/dva

# <span id="page-11-1"></span>**Miscellaneous Notes**

This section contains miscellaneous notes not covered in the Oracle Database Vault documentation.

## **Snapshots and Materialized Views**

The keyword SNAPSHOT is supported in place of MATERIALIZED VIEW for backward compatibility.

# **JOB\_QUEUE\_PROCESSES Initialization Parameter**

The JOB\_QUEUE\_PROCESSES initialization parameter specifies the maximum number of processes that can be created for the execution of jobs. It specifies the number of job queue processes per instance.

This parameter must have a non-zero value. The default value for JOB\_QUEUE\_PROCESSES is 10.

# <span id="page-11-0"></span>**Documentation Accessibility**

Our goal is to make Oracle products, services, and supporting documentation accessible, with good usability, to the disabled community. To that end, our documentation includes features that make information available to users of assistive technology. This documentation is available in HTML format, and contains markup to facilitate access by the disabled community. Accessibility standards will continue to evolve over time, and Oracle is actively engaged with other market-leading technology vendors to address technical obstacles so that our documentation can be accessible to all of our customers. For more information, visit the Oracle Accessibility Program Web site at

http://www.oracle.com/accessibility/

### **Accessibility of Code Examples in Documentation**

Screen readers may not always correctly read the code examples in this document. The conventions for writing code require that closing braces should appear on an otherwise empty line; however, some screen readers may not always read a line of text that consists solely of a bracket or brace.

### **Accessibility of Links to External Web Sites in Documentation**

This documentation may contain links to Web sites of other companies or organizations that Oracle does not own or control. Oracle neither evaluates nor makes any representations regarding the accessibility of these Web sites.

### **TTY Access to Oracle Support Services**

Oracle provides dedicated Text Telephone (TTY) access to Oracle Support Services within the United States of America 24 hours a day, 7 days a week. For TTY support, call 800.446.2398. Outside the United States, call +1.407.458.2479.

Oracle Database Vault Release Notes 10*g* Release 2 (10.2.0.4) for Microsoft Windows (32-Bit) B32385-03

Copyright © 2006, 2008, Oracle. All rights reserved.

The Programs (which include both the software and documentation) contain proprietary information; they are provided under a license agreement containing restrictions on use and disclosure and are also protected by copyright, patent, and other intellectual and industrial<br>property laws. Reverse engineering, disassembly, or decompilation of the Programs,

The information contained in this document is subject to change without notice. If you find any problems in the documentation, please report them to us in writing. This document is not warranted to be error-free. Except as may be expressly permitted in your license agreement for these Programs, no part of these Programs may be reproduced or transmitted in any form or by any means, electronic or mechanical, for any purpose.

If the Programs are delivered to the United States Government or anyone licensing or using the Programs on behalf of the United States Government, the following notice is applicable:

U.S. GOVERNMENT RIGHTS Programs, software, databases, and related documentation and technical data delivered to U.S. Government customers are "commercial computer software" or "commercial technical data" pursuant to the applicable Federal Acquisition Regulation and agency-specific supplemental regulations. As such, use, duplication, disclosure, modification, and adaptation of the<br>Programs, including documentation and technical data, shall be subject to the licensing re Rights (June 1987). Oracle USA, Inc., 500 Oracle Parkway, Redwood City, CA 94065.

The Programs are not intended for use in any nuclear, aviation, mass transit, medical, or other inherently dangerous applications. It shall be the licensee's responsibility to take all appropriate fail-safe, backup, redundancy and other measures to ensure the safe use of such applications if the Programs are used for such purposes, and we disclaim liability for any damages caused by such use of the Programs. Oracle, JD Edwards, PeopleSoft, and Siebel are registered trademarks of Oracle Corporation and/or its affiliates. Other names may be trademarks of their respective owners.

The Programs may provide links to Web sites and access to content, products, and services from third parties. Oracle is not responsible for the availability of, or any content provided on, third-party Web sites. You bear all risks associated with the use of such content. If you<br>choose to purchase any products or services from a third party, the relationshi responsible for: (a) the quality of third-party products or services; or (b) fulfilling any of the terms of the agreement with the third party,<br>including delivery of products or services and warranty obligations related to any loss or damage of any sort that you may incur from dealing with any third party.